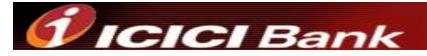

## Virtual Keyboard for Internet Banking

At ICICI Bank Bahrain, we are committed to make your banking with us a safe and secure experience. We provide you with Virtual Keyboard to protect your password. Virtual Keyboard is an online application to enter password with the help of a mouse.

## Advantage of a Virtual Keyboard

The Virtual Keyboard is designed to protect your password from malicious "Spyware" and "Trojan Programs". Use of Virtual keyboard will reduce the risk of password theft.

## Process to Use Virtual Keyboard

- 1) Enter the Login ID using the computer's keyboard.
- 2) Select the "Virtual Keyboard" check box
- 3) On the screen, select the alphanumeric characters of your login password using your computer mouse.
- 4) Click "Submit" to start your online banking.

Functions of different keys on the Virtual Keyboard

**Caps Lock:** This key can be used to enter upper case if the password consist of capital letters. **Back Space:** This key will clear the last character entered in the password field. **Clear:** This key will clear all characters entered in the password field by the Virtual Keyboard. **Tab:** This key is visible only for change or forced change of password. This key can be used to enter values in the next field.